## AVS SUMMIT ONLINE

B U I 1 0

## A builder's guide to testing

Bikram Bora

Solutions Architect Amazon Web Services

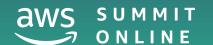

#### Dev

Iteratively write, test, debug

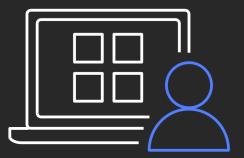

#### Dev

Iteratively write, test, debug

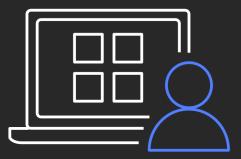

#### Integration

Integration, performance, acceptance criteria

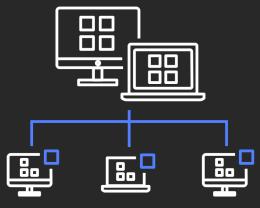

#### Dev

Iteratively write, test, debug

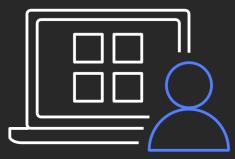

#### Integration

Integration, performance, acceptance criteria

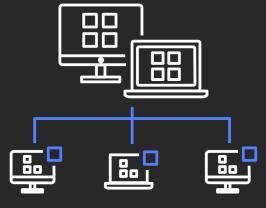

#### Deploy

Performance, load, monitoring

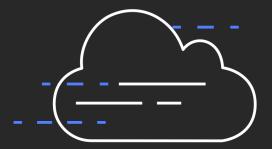

Dev and test

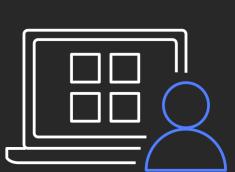

Integration and test

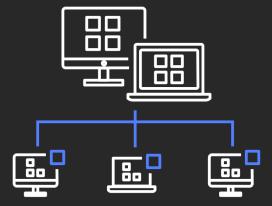

Deploy and test

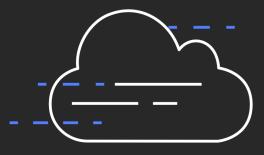

Dev and test

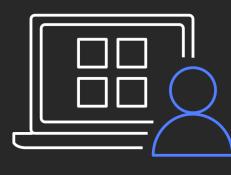

Integration and test

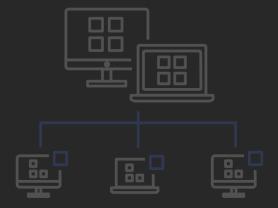

Deploy and test

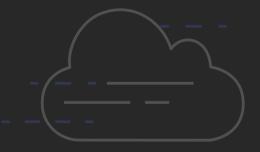

#### Dev and test

Iteratively write, test, debug

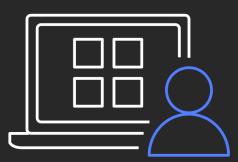

#### Native AWS integration for IDEs & dev platforms

# Dev & test

Iteratively write, test, debug

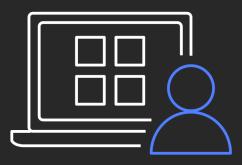

#### Native AWS integration for IDEs & dev platforms

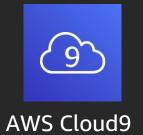

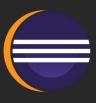

Eclipse

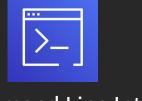

AWS Command Line Interface Version 2.0

#### Dev and test

Iteratively write, test, debug

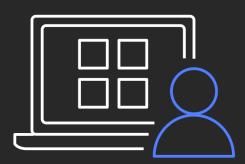

#### Native AWS integration for IDEs & dev platforms

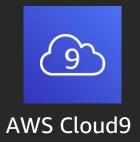

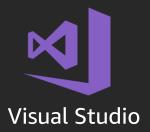

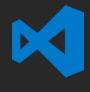

**VS** Code

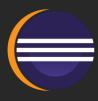

Eclipse

Version 2.0

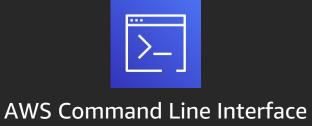

#### Dev and test

Iteratively write, test, debug

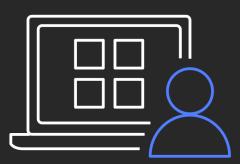

#### Native AWS integration for IDEs & dev platforms

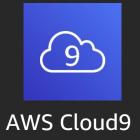

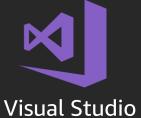

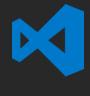

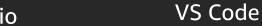

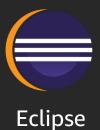

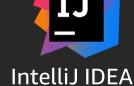

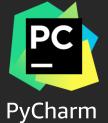

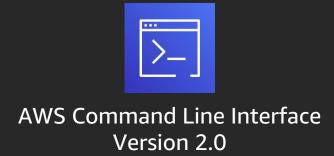

#### Dev and test

Iteratively write, test, debug

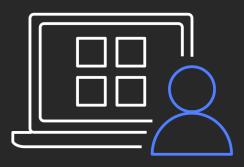

#### Native AWS integration for IDEs & dev platforms

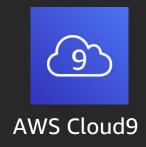

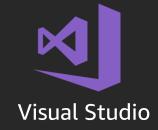

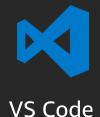

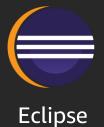

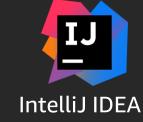

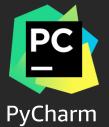

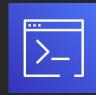

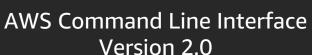

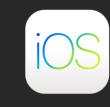

AWS Amplify for iOS

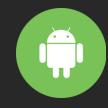

AWS Amplify for Android

#### Dev and test

Iteratively write, test, debug

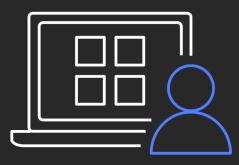

**AWS Amplify** 

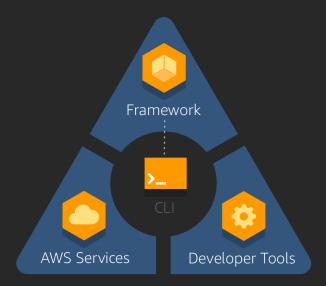

AWS Serverless Application Model (SAM)

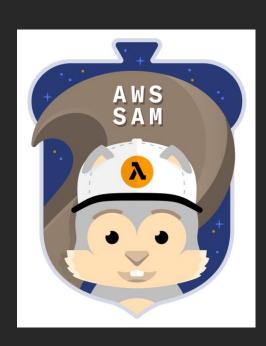

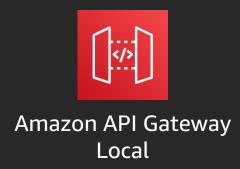

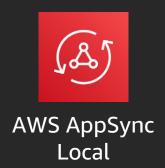

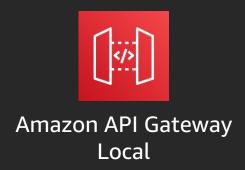

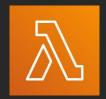

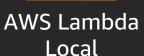

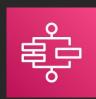

AWS Step Functions Local

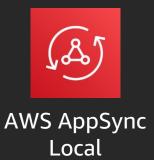

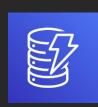

Amazon DynamoDB Local

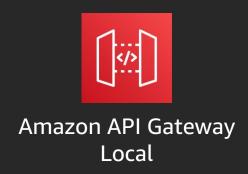

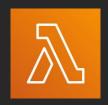

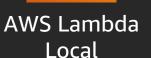

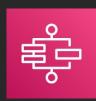

AWS Step Functions Local

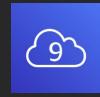

AWS Cloud9 Local

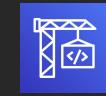

AWS CodeBuild Local

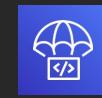

AWS CodeDeploy Local

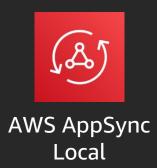

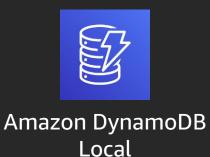

#### Locally run and test cloud services

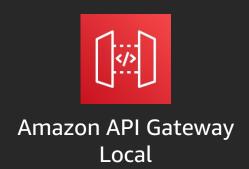

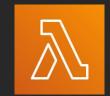

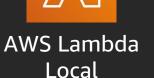

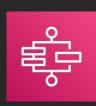

AWS Step Functions
Local

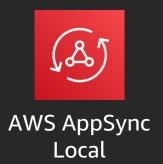

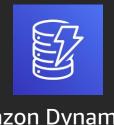

Amazon DynamoDB Local

#### Deploy in AWS

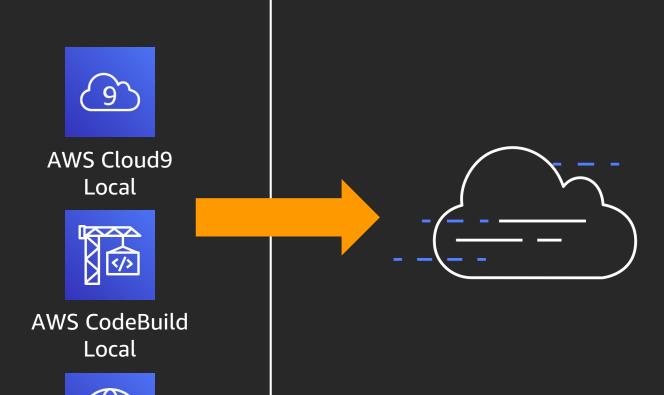

AWS CodeDeploy Local

#### New branch

#### Feature branch

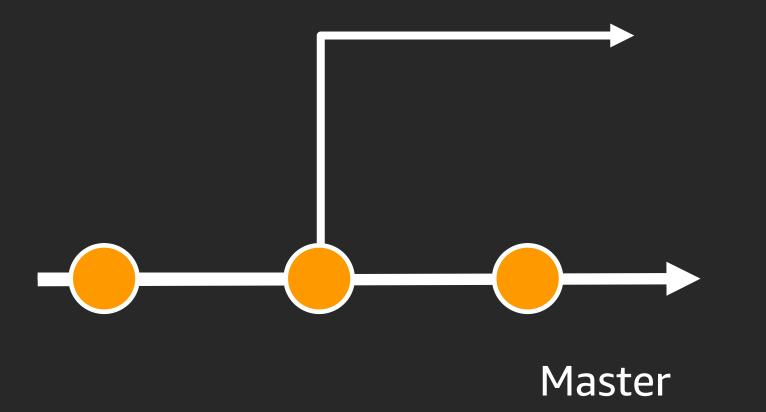

## Branch to be merged

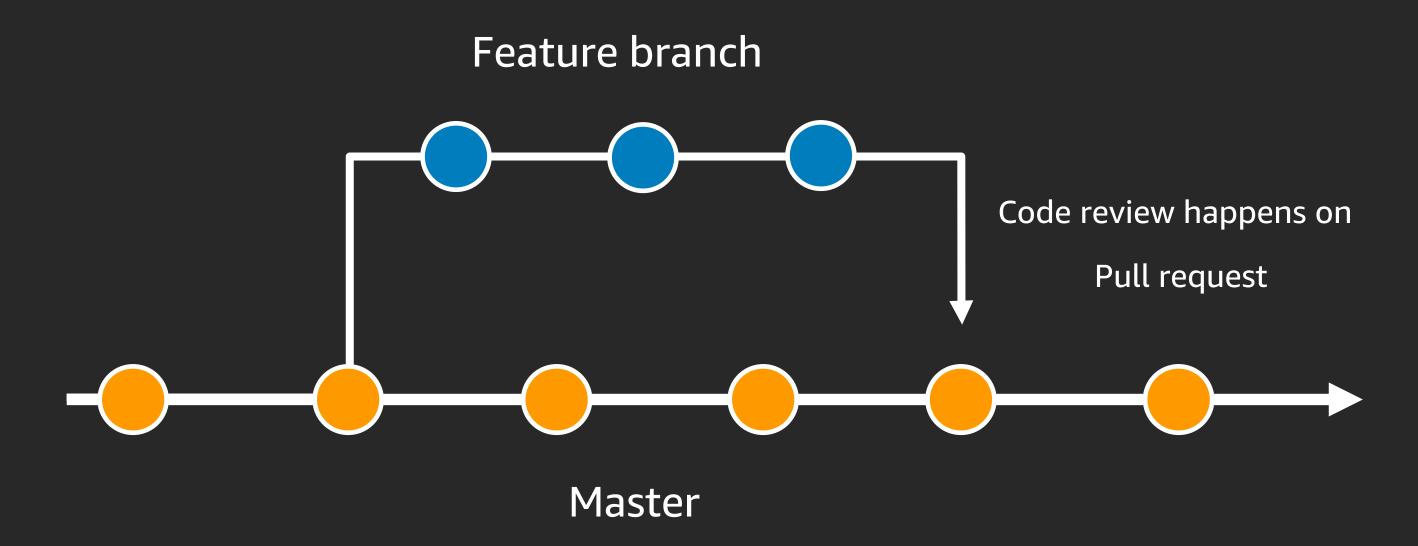

#### Amazon CodeGuru: Reviewer

# CodeGuru Reviewer Feature branch Triggers on pull request Master

#### Amazon CodeGuru: Reviewer

#### CodeGuru Reviewer

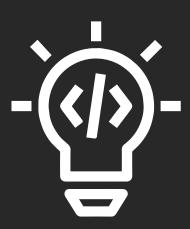

- Finds issues in your code and recommends how to remediate them
- You can associate existing code repositories on GitHub or AWS CodeCommit

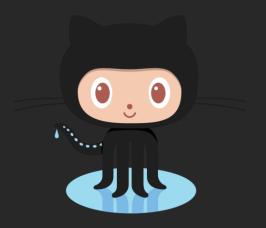

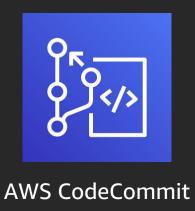

#### Amazon CodeGuru: Reviewer demo

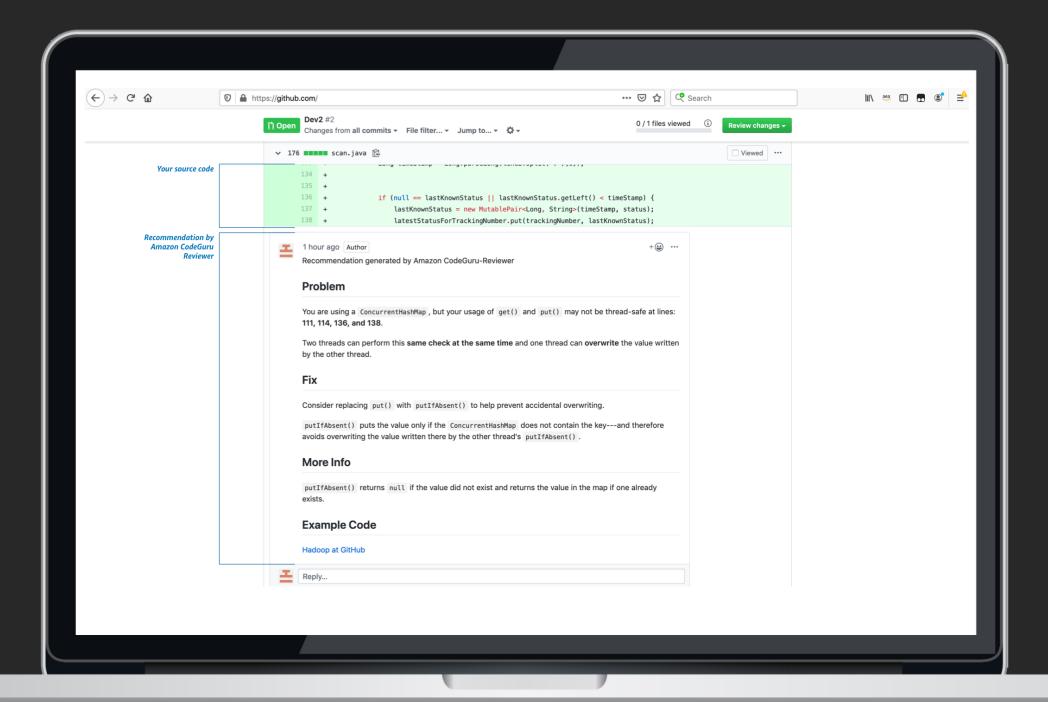

## Pull request accepted

#### Feature branch

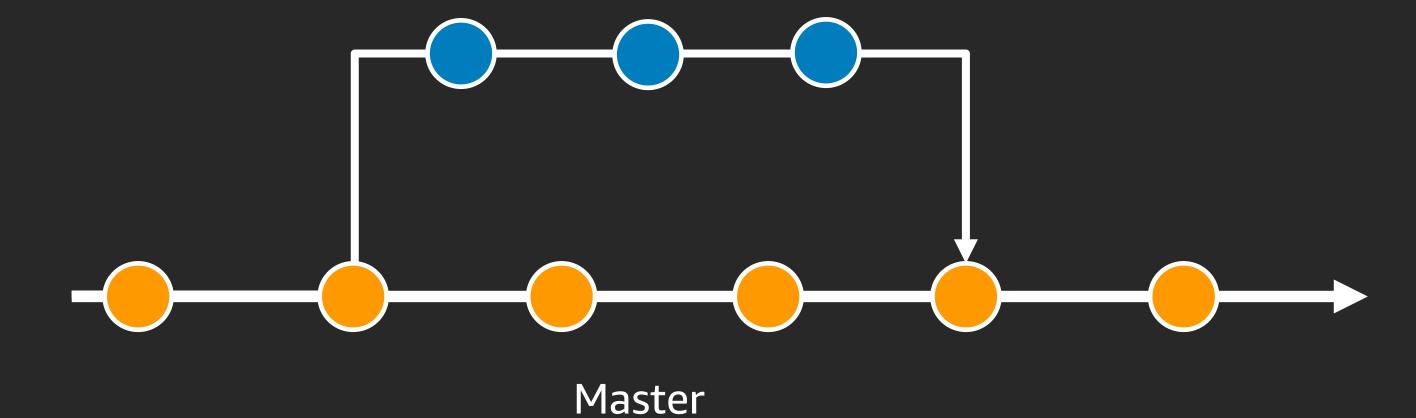

Dev & Test

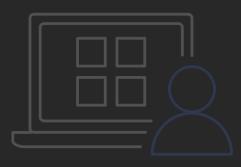

Integration & test

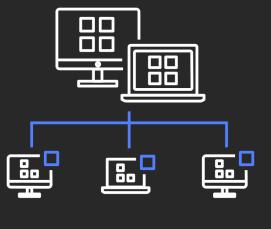

Deploy & Test

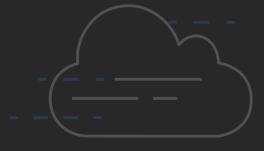

#### The build environment

# Integration and test

Integration, performance, acceptance criteria

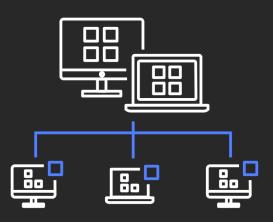

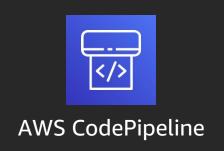

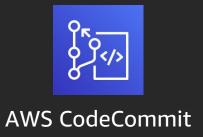

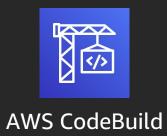

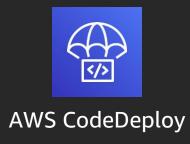

## AWS CodeBuild

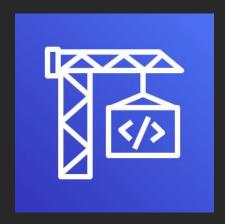

AWS CodeBuild

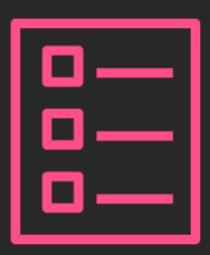

Buildspec.yml

#### 1. Setup environment

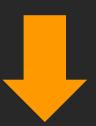

```
version: 0.2
```

run-as: Linux-user-name

#### env:

```
variables:
key: "value"
parameter-store:
key: "value"
exported-variables:
- variable
- variable
secrets-manager:
key: secret-id:json-key:version-stage:version-id
git-credential-helper: yes
```

- 1. Setup environment
- 2. Configure phases

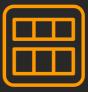

```
phases:
      install:
            run-as: Linux-user-name
            runtime-versions:
            runtime: version
            commands:
            - command
            finally:
            - command
      pre_build:
            run-as: Linux-user-name
            commands:
            - command
            finally:
            - command
      build:
            run-as: Linux-user-name
            commands:
            - command
            finally:
            - command
      post_build:
            run-as: Linux-user-name
            commands:
            - command
            finally:
            - command
```

- 1. Setup environment
- 2. Configure phases
- 3. Setup output reports

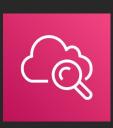

#### reports:

```
report-name-or-arn:
files:
- location
base-directory: location
discard-paths: yes
file-format: JunitXml | CucumberJson | VisualStudioTrx | TestNGXml
```

- 1. Setup environment
- 2. Configure phases
- 3. Setup output reports
- 4. Save build artifacts

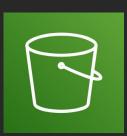

#### artifacts:

```
files:
- location
name: artifact-name
discard-paths: yes
base-directory: location
secondary-artifacts:
artifactIdentifier:
files:
- location
name: secondary-artifact-name
discard-paths: yes
base-directory: location
artifactIdentifier:
files:
- location
discard-paths: yes
base-directory: location
cache:
paths:
- path
```

#### AWS CodeBuild

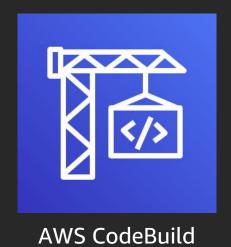

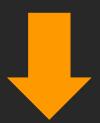

1. Download source code

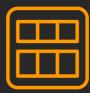

2. Build the code in a managed fresh environment

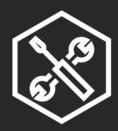

3. Run testing suite

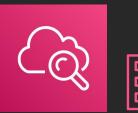

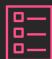

4. Stream Logs to Amazon CloudWatch

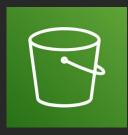

5. Get built artifacts in Amazon S3

## UI testing at scale on AWS

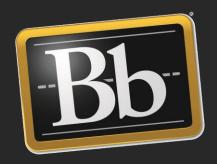

Blackboard LMS

## UI testing at scale on AWS

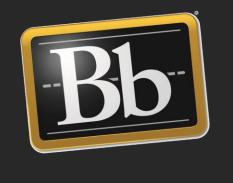

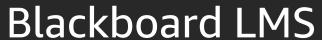

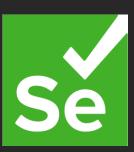

Selenium UI Tests

## UI testing at scale on AWS

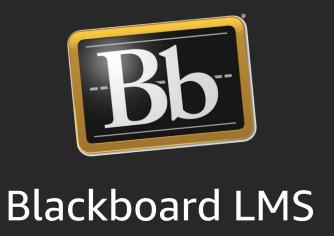

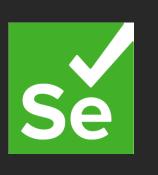

Selenium UI Tests

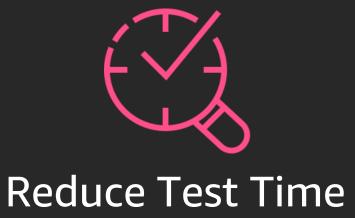

Test Runner initiates tests

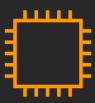

Selenium + Chromium running in Lambda

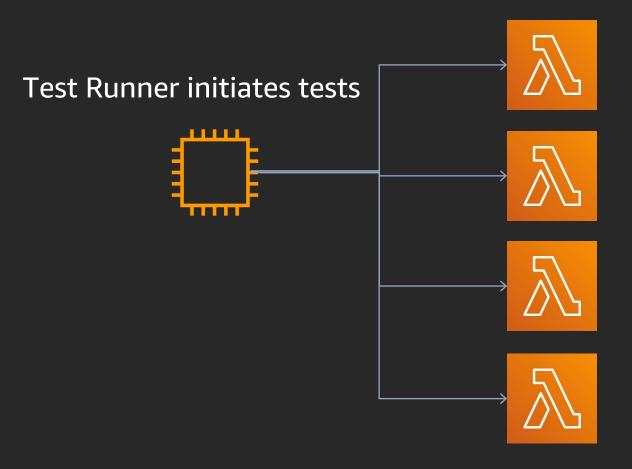

Selenium + Chromium running in AWS Lambda

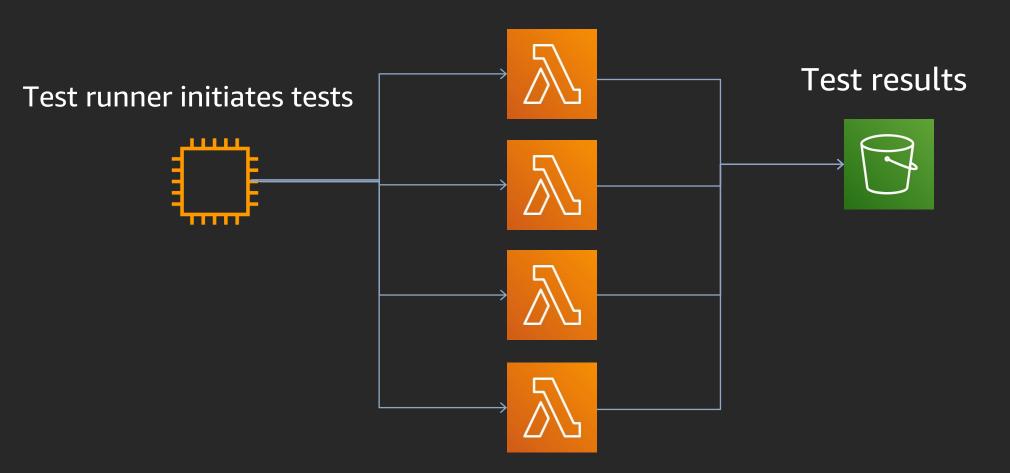

Selenium + Chromium running in AWS Lambda

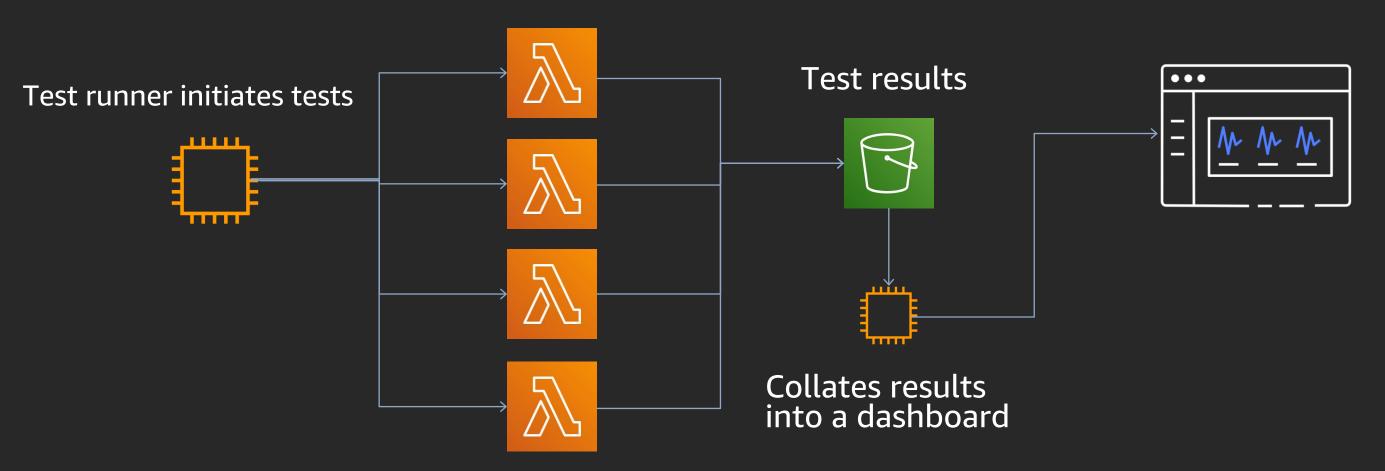

#### The journey of a line of code

Dev and test

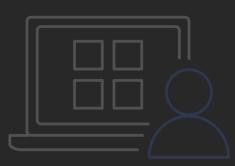

Integration and test

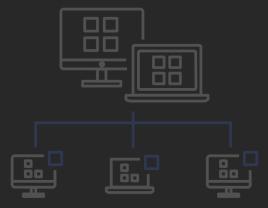

Deploy and test

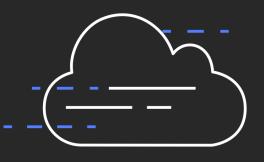

#### The staging environment

# Deploy and test

Performance, load, monitoring

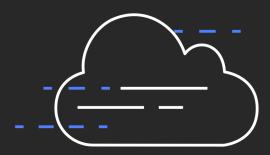

Performance and load testing

Canary deployments

A/B testing

Monitoring and optimisation

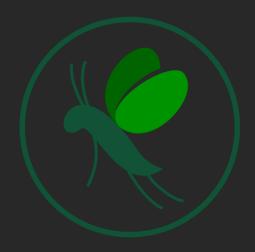

Locust.io

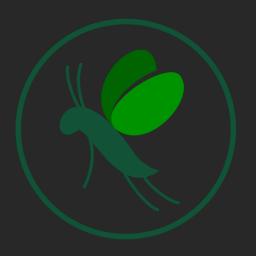

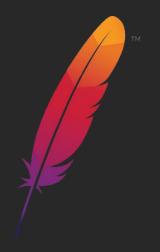

Locust.io

Apache JMeter

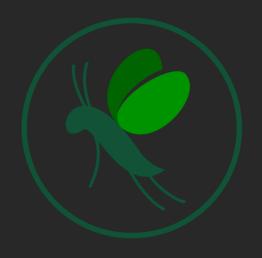

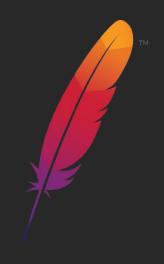

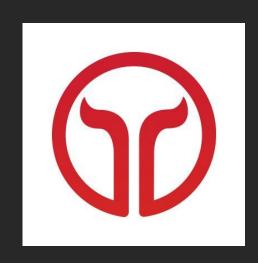

Locust.io

Apache JMeter

Taurus

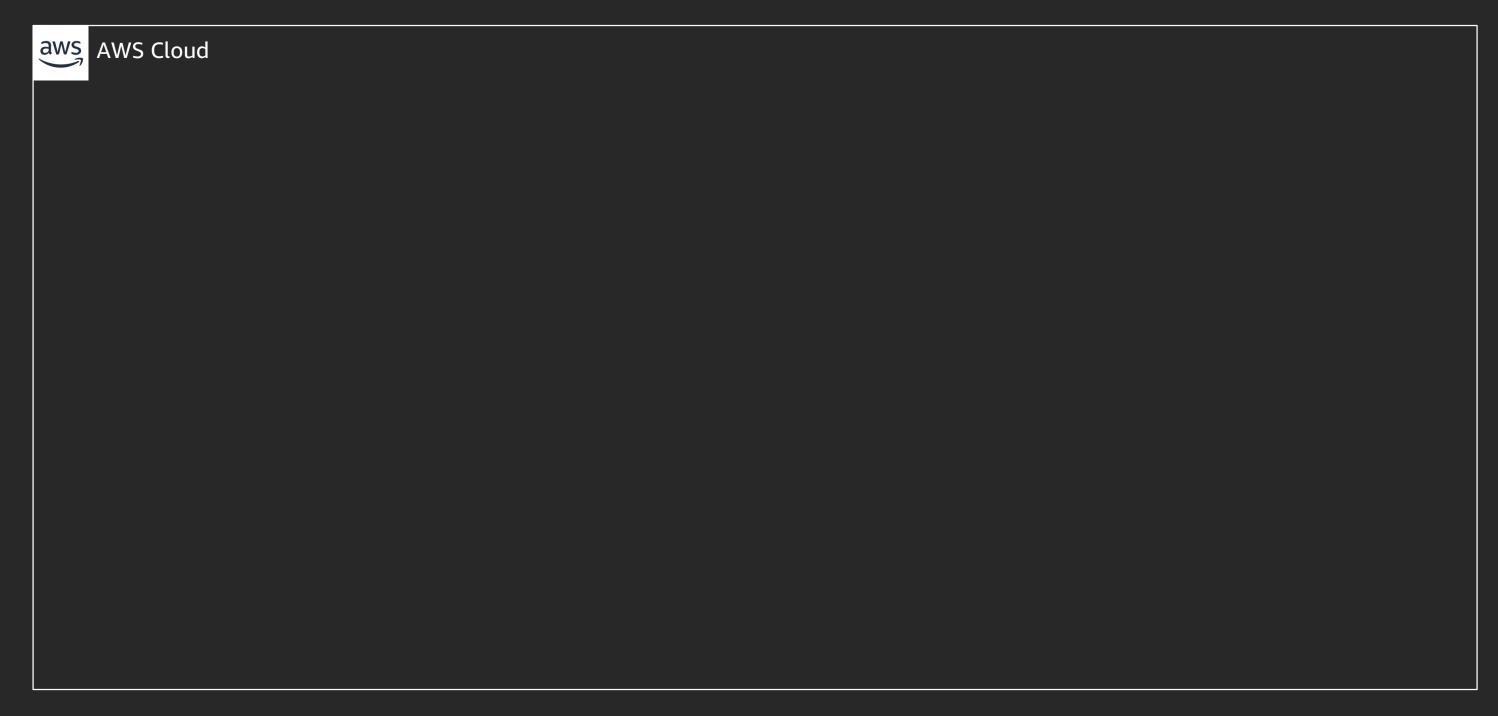

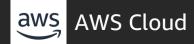

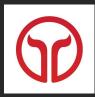

Taurus Docker Image

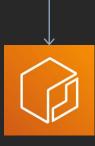

Amazon Elastic Container Registry

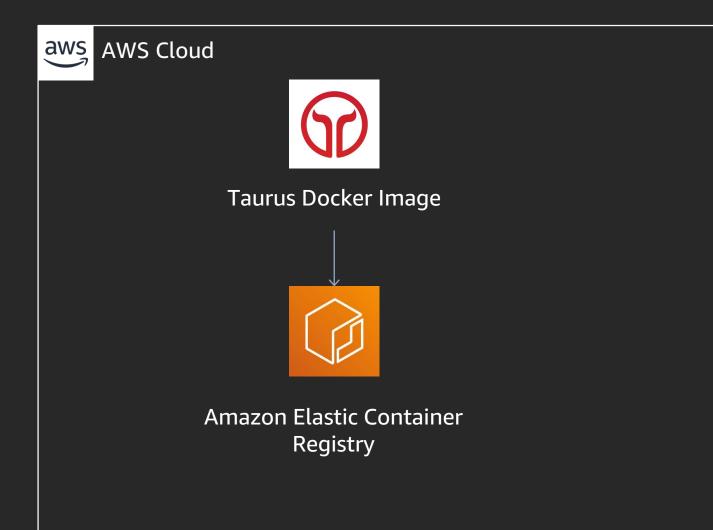

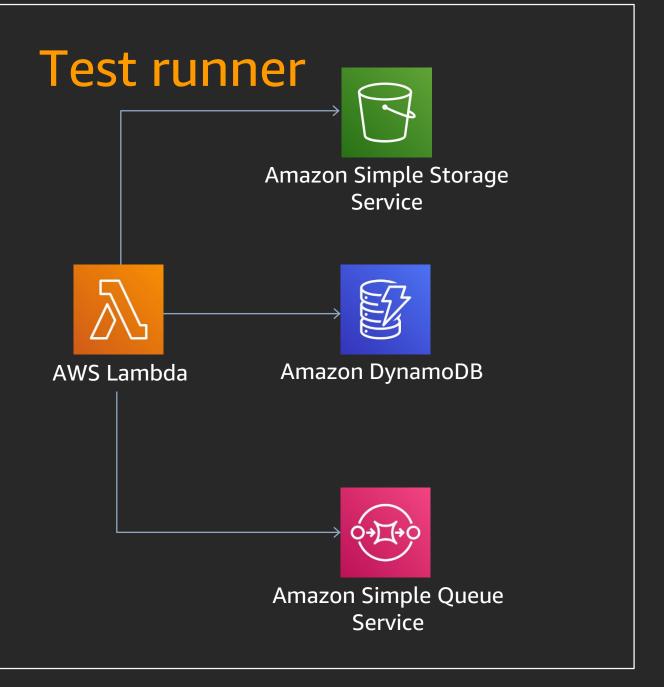

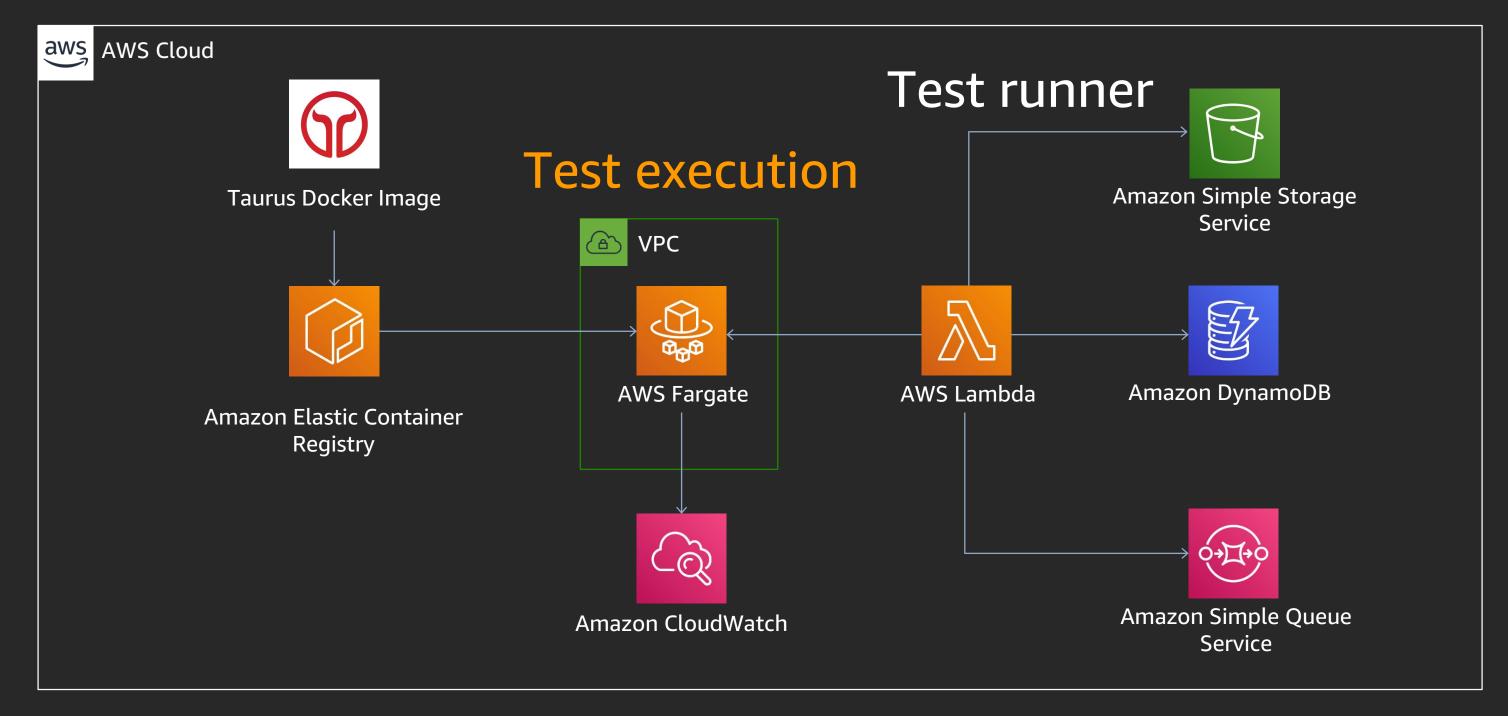

#### Amazon CodeGuru: Profiler demo

#### Find your most expensive lines of code

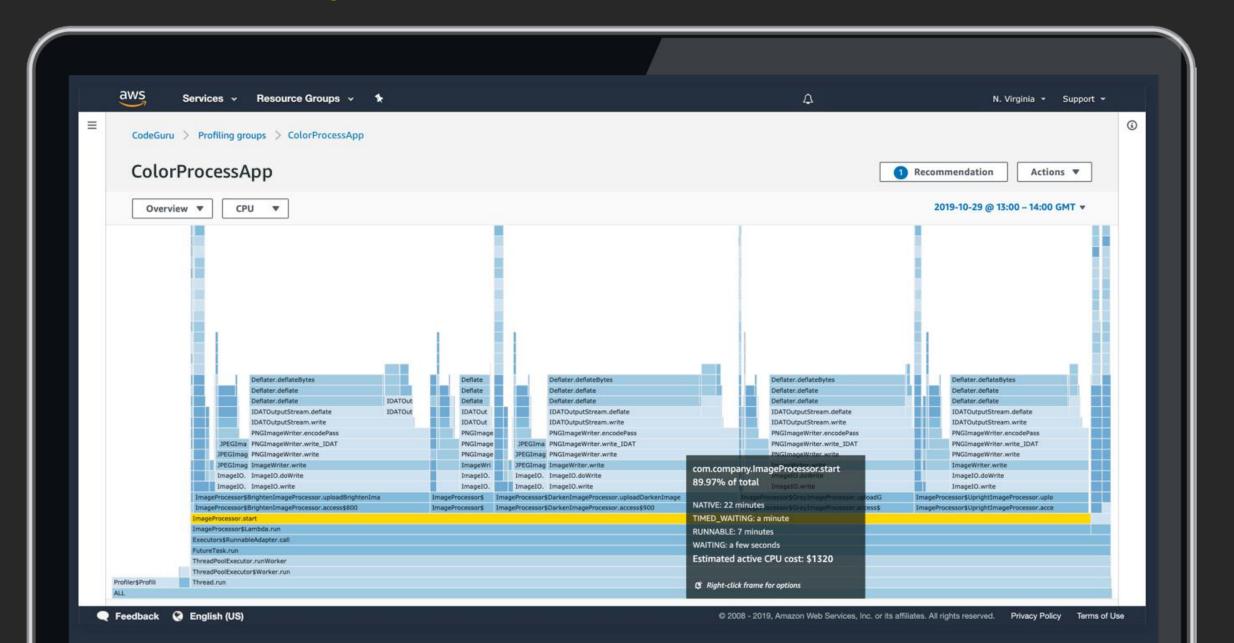

#### The journey of a line of code

#### Dev and test

Iteratively write, test, debug

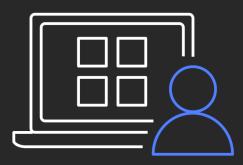

## Integration and test

Integration, performance, acceptance criteria

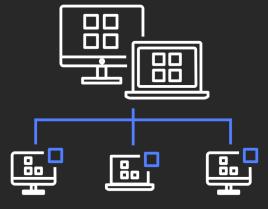

# Deploy and test

Performance, load, monitoring

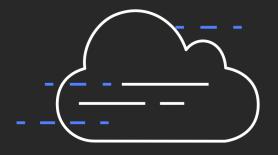

## The journey of a line of code

Dev and test

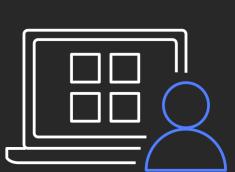

Integration and test

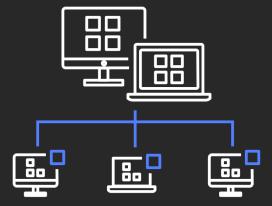

Deploy and test

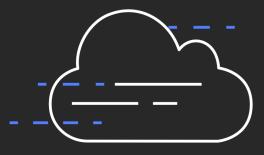

# Thank you!

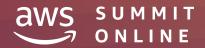